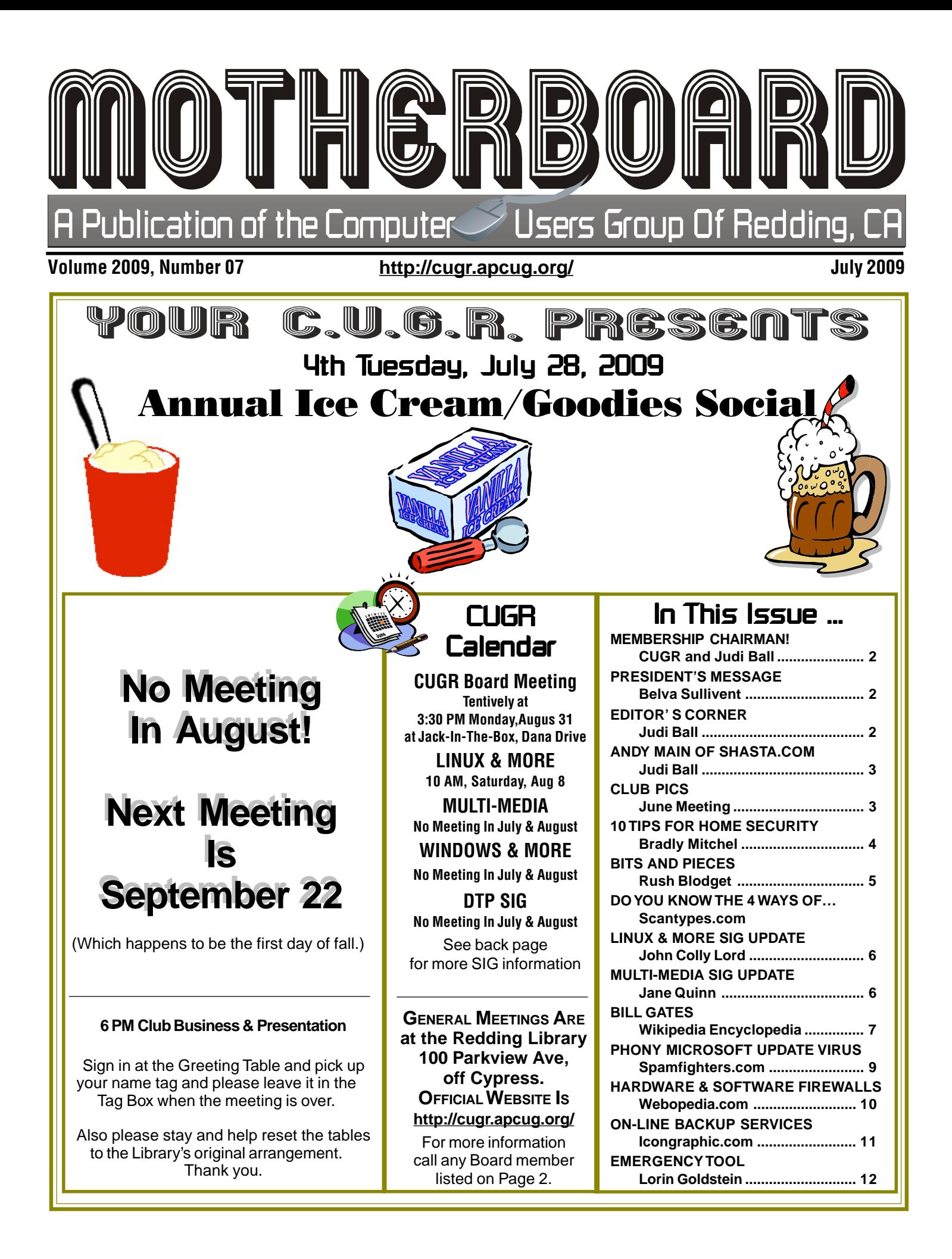

### Club Information **Club Website: http://cugr.apcug.org/**

Members volunteering to help members!

#### Club Mentors & Sponsors

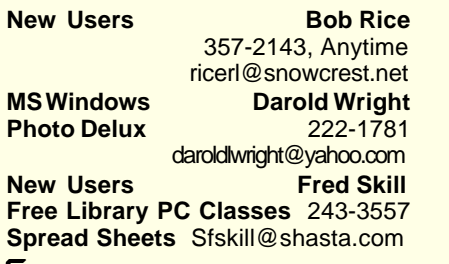

**Hardware, Software** 275-4632 **98, ME, XP, Vista** bcard9@charter.net **DTP** Judi Ball<br>**Graphic Prgs** 275-4632 **Graphic Prgs<br>Photo Editing Photo Editing** jebed@charter.net **MS Word, PowerPoint, Jane Quinn Movie Maker 2, DVD Prgs.** 365-0825 **Digital Image Pro** qjquinn@charter.net

hosgs1@gmail.com<br>Anna Lee Horton

jebed@charter.net

alhorton@sbcqlobal.net

bbcreelmx@yahoo.com

Tootseylou@aol.com

**MS Windows** Bill Ball

**Ron Cole Jr.** Membership Chair, Dir.<br>hosas1@gmail.com 242-0982

**Bill Ball SIG Leader, Dir.** bcard9@charter.net 275-4632 **Judi Ball Editor, SIG Leader, Dir.**<br>
iebed@charter.net 275-4632

**Lyle VanNorman Dir.**<br>bbcreelmx@vahoo.com 242-0925

**Colly Lord Website Manager** johnclord@charter.net 224-1633 **Ginny Wall Name Tag Manager**

**Mail Manager, Dir.**<br>222-5521

#### Sponsors

**Electronic Recycliing For Charitable Situations: Bruce Roth and Darold Wright 3300 Veda Street, Rdg. 245-0500 (No microwaves or large appliances, please)**

#### Board of Officers and Directors

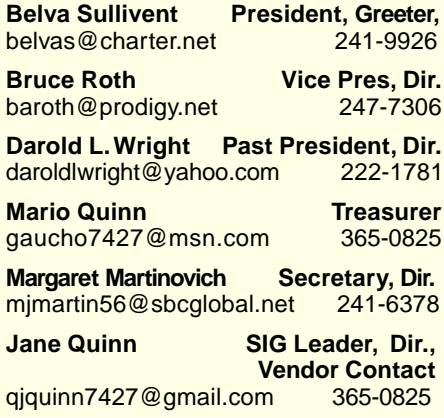

#### Motherboard Newsletter Staff

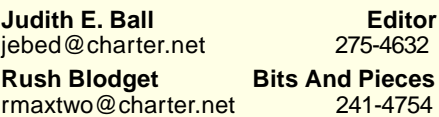

#### Motherboard Newsletter Policies and Deadlines

The *Motherboard* newsletter is published monthly by the Computer Users Group of Redding, PO Box 494778, Redding, CA 96049-4778. The CUG is a 501(c)(3) non-profit corporation. Subscriptions are included in the \$25 annual membership fee. The purpose of the newsletter is to inform members of upcoming events and provide information about the use of IBM compatible computers.

**Disclaimer:** Neither the CUG, its Officers, the Editor, nor the newsletter contributors assume any liability for damages incurred due to the use of information provided in this publication.

**Reprints:** Articles from this news-letter may be reprinted by other user groups if credit is given to both the author, CUG and the Motherboard. Mail a copy

**Mary Montague Proofreader** montaguemc@sbcglobal.net 365-6414 **Anna Lee Horton Proofreader** alhorton@sbcglobal.net 222-5521

of the newsletter where the article is reprinted to the Editor at the address in the first paragraph of this text. **Personal Ads For Members:** Requirements are:

1. Advertiser must be a member.

2. The item must be computer-related. 3. The ad must be received by editor J. Ball by the monthly date of the board meeting. Sorry, no exceptions.

Other terms must be approved by the club's Board of Officers and Directors. **Article Submissions:** All articles and reviews must be submitted to J. Ball by the Monday of the monthly Board meeting (see Page 1 for date.) Sorry, no exceptions.

**Motherboard Editor** reserves the right to make corrections and deletions in all articles in the interest of grammar, style, and space.

It's your club. Your input is of value to us. CUGR and Judi Ball **We have a new** Membership Chairman!

On behalf of CUGR and its Board, I would like to welcome **Ron Cole Jr.** aboard as our new Membership Chairman. Ron graciously accepted the files and title from Eugenia Goodman this month. He has belonged to the club for several years and stepped forward just when we needed him too.

I also wish to thank **Eugenia Goodman** for all the years she has given us. She has always been so dependable about her job, and due to the membership connection with the Motherboard, I especially relied upon Eugenia for the data she supplied. Thank you, Eugenia.

# President's Message

Once again, we are winding up another year of CUGR activities — with many more expected in the fall. We will all get to enjoy the ice cream social, be it with strawberry syrup or floating in root beer. We'll bond even closer with fellow club members, while rehashing the special programs and events of this year.

After taking the month of August for personal renewal, each member can expect to come to the September 27 general meeting ready to embark on an exciting new line-up of meetings.

If you have any subjects that you would like addressed, or projects to embark upon, please let me know, and we will find someone to expand on the subject.

See you at the Ice Cream/Goodies Social on July 28.

Cheers! Belva Sullivent

### Editor's Corner

Andy Main of Shasta.com explained the difference between the Free AVG Antivirus program many of us use, and the full version that costs around \$40. The Full version "automatically" deletes a virus it finds. The free version has steps for the user to follow to delete the same virus.

This is our summer edition, because there is no general meeting or newsletter in August. This issue is 14 pages to share some of Andy Main's literature, plus I have added some summer evening reading that includes the history of Bill Gates and Microsoft. Afterall, we are touched by both subjects everyday

#### **Andy Main**

Creator of Shasta.com gave a very impressive security presentation. We thank Andy for the research and time he gave to us. He was refreshing and very informative. If you missed it, it is a shame, because we all learned so much about how to protect our email and Internet usage.

Andy has been around the club since 1997 and is a good friend who knows the Internet and its security problems.

### June Meeting

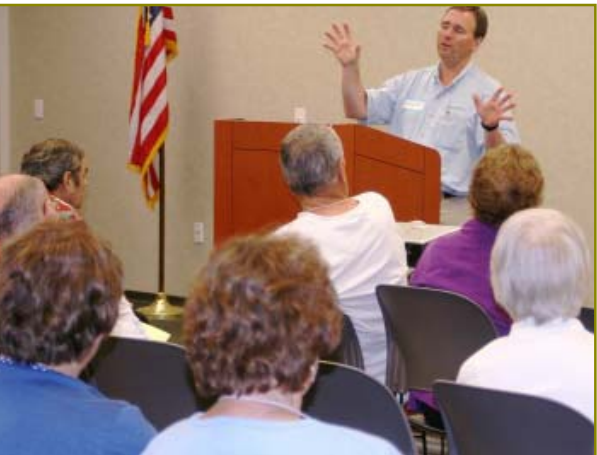

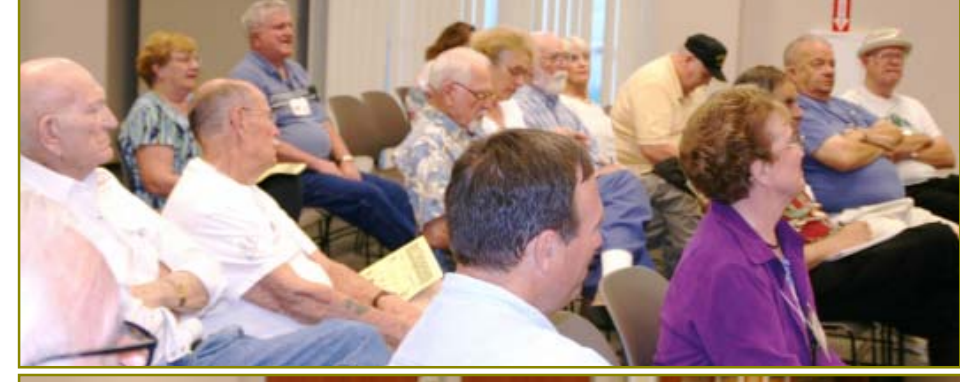

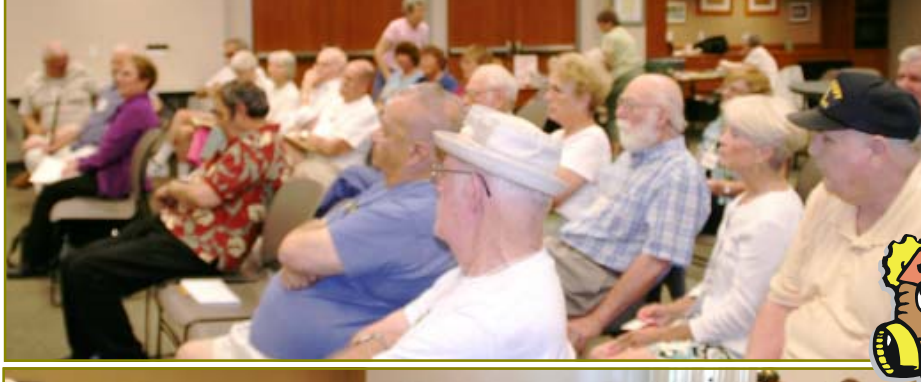

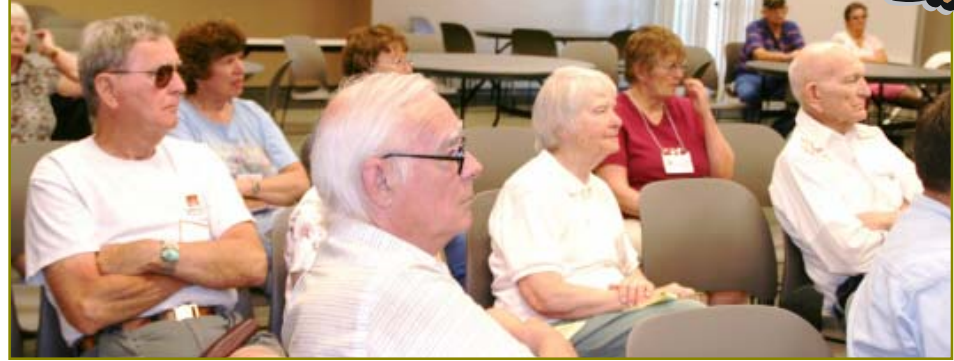

in some way or other, whether we like it or not.

Most importantly though is the information that Andy brought to us. I have inserted as much as possible throughout the Motherboard, so those not able to make the meeting will have this very

important information. Please take heed for your own protection and take time to visit the sites mentioned in the articles. There is so much more information worth knowing, besides the opportunity to become familiar with such useful sites. Have a great summer, Judi Ball

### Congratulations To Our Winners!

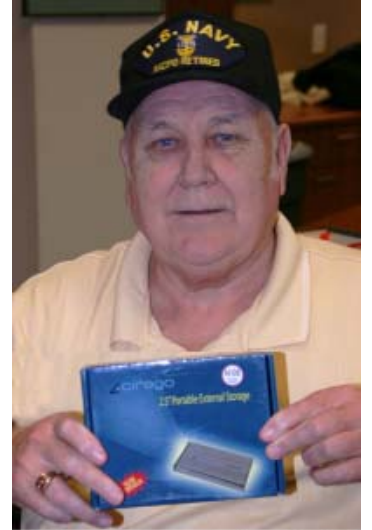

Bill Ball won the 60 G External Drive

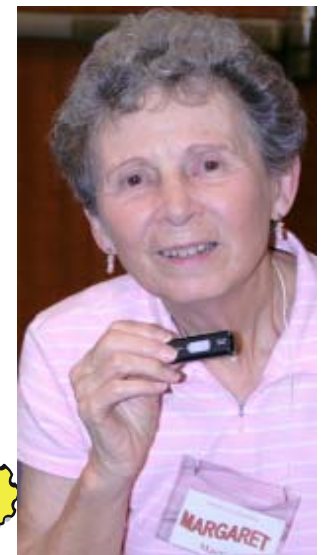

Margaret Marinovich won the 2 Gig Jump Drive

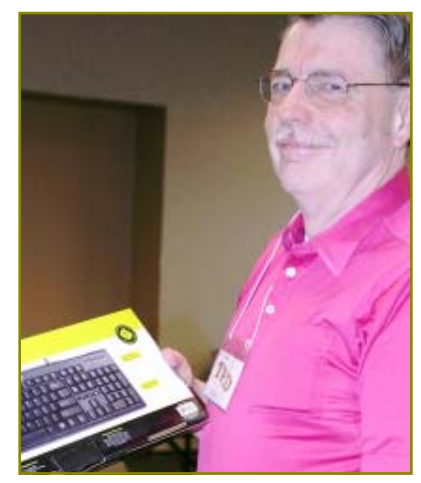

Ted Hering won the Wireless Keyboard

# 10 Tips for Wireless Home Network Security

Most people rush through configuring their wireless home network. They forget simple things like: changing the administrator password, the default SSID, and setting fixed IP addresses. Have you taken the time to lock down your wireless network? About.com gives you.

1. Change Default Administrator Passwords (and Usernames)

At the core of most Wi-Fi home networks is an access point or router. To set up these pieces of equipment, manufacturers provide Web pages that allow owners to enter their network address and account information. These Web tools are protected with a login screen (username and password) so that only the rightful owner can do this. However, for any given piece of equipment, the logins provided are simple and very wellknown to hackers on the Internet. Change these settings immediately.

2. Turn on (Compatible) WPA / WEP **Encryption** 

All Wi-Fi equipment supports some form of *encryption*. Encryption technology scrambles messages sent over wireless networks so that they cannot be easily read by humans. Several encryption technologies exist for Wi-Fi today.

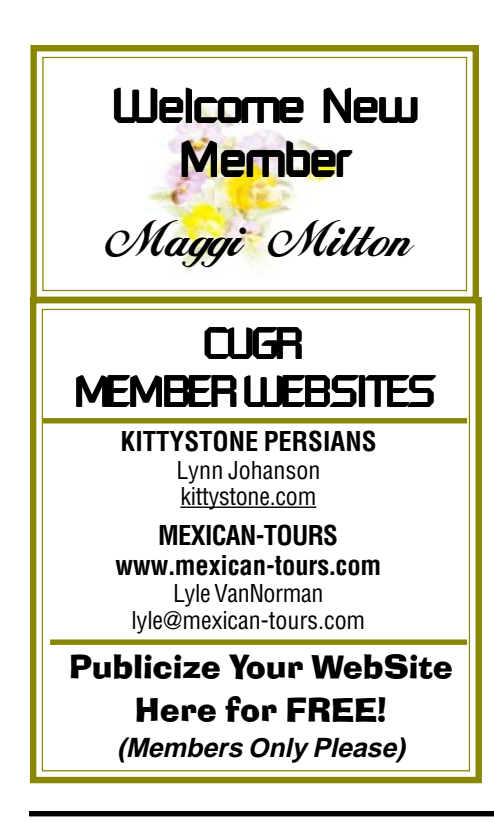

by Bradley Mitchell, About.com

Naturally you will want to pick the strongest form of encryption that works with your wireless network. However, the way these technologies work, all Wi-Fi devices on your network must share the identical encryption settings. Therefore you may need to find a "lowest common demoninator" setting.

#### 3. Change the Default SSID

Access points and routers all use a network name called the SSID. Manufacturers normally ship their products with the same SSID set. For example, the SSID for Linksys devices is normally "linksys." True, knowing the SSID does not by itself allow your neighbors to break into your network, but it is a start. More importantly, when someone finds a default SSID, they see it is a poorly configured network and are much more likely to attack it. Change the default SSID immediately when configuring wireless security on your network.

4. Enable MAC Address Filtering

Each piece of Wi-Fi gear possesses a unique identifier called the physical address or MAC address. Access points and routers keep track of the MAC addresses of all devices that connect to them. Many such products offer the owner an option to key in the MAC addresses of their home equipment, that restricts the network to only allow connections from those devices. Do this, but also know that the feature is not so powerful as it may seem. Hackers and their software programs can fake MAC addresses easily.

5. Disable SSID Broadcast

In Wi-Fi networking, the wireless access point or router typically broadcasts the network name (SSID) over the air at regular intervals. This feature was designed for businesses and mobile hotspots where Wi-Fi clients may roam in and out of range. In the home, this roaming feature is unnecessary, and it increases the likelihood someone will try to log in to your home network. Fortunately, most Wi-Fi access points allow the SSID broadcast feature to be disabled by the network administrator.

6. Do Not Auto-Connect to Open Wi-Fi Networks

Connecting to an open Wi-Fi network

such as a free wireless hotspot or your neighbor's router exposes your computer to security risks. Although not normally enabled, most computers have a setting available allowing these connections to happen automatically without notifying you (the user). This setting should not be enabled except in temporary situations.

7. Assign Static IP Addresses to Devices

Most home networkers gravitate toward using dynamic IP addresses. DHCP technology is indeed easy to set up. Unfortunately, this convenience also works to the advantage of network attackers, who can easily obtain valid IP addresses from your network's DHCP pool. Turn off DHCP on the router or access point, set a fixed IP address range instead, then configure each connected device to match. Use a private IP address range (like 10.0.0.x) to prevent computers from being directly reached from the Internet.

8. Enable Firewalls On Each Computer and the Router

Modern network routers contain builtin firewall capability, but the option also exists to disable them. Ensure that your router's firewall is turned on. For extra protection, consider installing and running personal firewall software on each computer connected to the router.

9. Position the Router or Access Point **Safelv** 

Wi-Fi signals normally reach to the exterior of a home. A small amount of signal leakage outdoors is not a problem, but the farther this signal reaches, the easier it is for others to detect and exploit. Wi-Fi signals often reach through neighboring homes and into streets, for example. When installing a wireless home network, the position of the access point or router determines its reach. Try to position these devices near the center of the home rather than near windows to minimize leakage.

10. Turn Off the Network During Extended Periods of Non-Use

The ultimate in wireless security measures, shutting down your network will most certainly prevent outside hackers from breaking in! While impractical to turn off and on the devices frequently, at least consider doing so during travel or Continued on Page 5

### **Bits And Pieces**

by Rush Blodget; IMB/PCUG of Redding, rmaxtwo@charter.net

#### **CONTROL + MOUSE WHEEL**

A friend recently showed me that holding down the Control Key and rolling the mouse wheel counter-clockwise will enlarge most type and rotating the wheel clockwise will reduce the size of type on a page. This will work with a page typed in Word and occasionally with some of those e-mails sent with that pesky very small 6 or 8 point type... It will also work with most web pages. For those of you that are presbyopic and need reading glasses this can be helpful. If you desire to print the enlarged or reduced image it must first be saved. I could find no reference to this in any of my computer manuals, nor could I find out why it does not work all of the time. **HP PHOTOSMART PREMIUM PRINT-ER (FOUR-IN-ONE) MODEL C309A**

While in Costco not long ago, an HP representative was demonstrating the newest HP printer: the HP Photosmart Premium C309a. I took this opportunity to ask him if there was a remedy (or repair service) for my just "out-ofwarranty" HP printer? It had a small, fragile plastic chip break that was used to hold one of the ink cartridges in place. He told me that for parts of that type repair was not possible and that a person should not really expect to get more than three years of service from a printer.

### **10 TIPS FOR WIRELESS**

Continued from Page 4

extended periods offline. Computer disk drives have been known to suffer from power cycle wear-and-tear, but this is a secondary concern for broadband modems and routers.

If you own a wireless router but are only using it as wired (Ethernet) connections, you can also sometimes turn off Wi-Fi on a broadband router without powering down the entire network.

MB Editor's Note: You can read more about each of the ten tips at: http://compnetworking.about.com/od/ wirelesssecurity/tp/wifisecurity.htm

Also, the **About.com** site should be added to your favorites for all matters about the computer. They even have a free on-line newsletter that you can sign up for. Check them out.

The new printer was quite impressive. I bought it. It easily sends faxes, scans, copies, sends e-mails, and make beautiful prints using five ink cartridges.

I found that the cartridges did not hold a great deal of ink and that I quickly ran out of black ink. And since I have another printer that uses large capacity black cartridges the problem was easily solved. I use the new HP unit for all of the above tasks I mentioned that is does so well.

I make my B&W copies with my other printer, an HP Office Jet Pro 550 that has a black cartridge, which

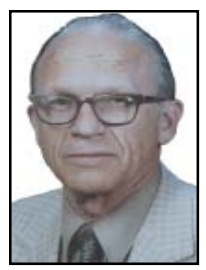

contains almost twice that of the C309a. One of the local cartridge re-fillers also told me that they will refill the C309a cartridges to a higher level for the standard fee. All in all it is an excellent machine.

# Do You Know The 4 Ways Of Stopping The Confiker Virus?

www.scamtypes.com

### **CONFIKER'S MO**

After the confiker virus has gained access to a system it will install itself by adding a number of randomly named dynamic

link libraries (dlls) into the system directory.

Next, confiker will install a system service in order to execute itself.

Cunningly, it also modifies some system registries in order to hide the service that it created.

The next step is for the virus to propagate itself.

It will do this by attempting to spread through local networks by using brute-force techniques on usernames and passwords.

Additionally, confiker will attempt to copy itself to any external devices it finds, such as external hard drives, flash drives, memory cards, etc.

Removal of confiker can be somewhat tricky as it blocks access to the most well-known security websites, such as Microsoft, McAfee, Norton, etc., which seriously reduces the effectiveness of anti-virus solutions.

**4 WAYS TO STOP THE CONFIKER VIRUS** Here, then, are 4 ways to either stop or hamper the spread of the confiker virus-

1. Firstly, ensure that you are up to date with all your operating system patches — this virus specifically attacks the latest Microsoft RPC vulnerability (MS08-067).

2. Always, always ensure that you have anti-virus installed and kept totally up-to-date.

3. Control the use of USB and other external devices on your system. Even if you know what to look out for, other family members may not.

4. The domains listed below are known to be used by confiker to update itself. Block them all with your firewall. If you don't have a firewall, get one!

#### **MALICIOUS DOMAINS**

The confiker (or downadup as it is also known) virus will, at some point, try to contact one or more of the following domains in order to download further (and, presumably, malicious) updates -

btddc.com d34ft.com 23drf.com cscs7.com mgaazz.com hhgg3.com

trafficconverter.biz

So make sure you block them!

#### **FEEDBACK**

Have I missed anything?

Can you offer any more advice on how to stop or avoid the confiker virus?

LATEST: Confiker may have just installed a keystroke logger.

NEW: 10 Articles explain everything you need to know about Conficker

MB Editor's Note: Another good site that Andy Main has introduced to us. And the last two paragraphs, starting with LATEST and NEW, would be very good to follow up on at their site.

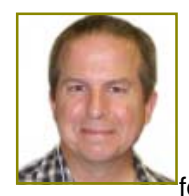

# Linux & More SIG UpDate

by SIG Leader Colly Lord, johnclord@charter.net

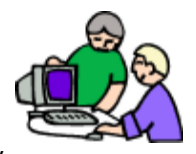

The next Linux & More SIG meeting is scheduled for 10am, Saturday, August 8, 2009. Meeting times and dates are also posted on the club web site at http://cugr.apcug.org by following the links to "SIG groups" and then to "LINUX AND MORE."

We started with a review of Ubuntu Linux 9.04 and ended up essentially concluding there were no changes shocking enough to disturb the users. Everything looks the same except the wallpaper update and some under the hood improvements that just make it work a little better without confusing users with changes. It still lacks the ability to set up for dialup modems, but that will probably always be true unless one resorts to using external full-hardware modems and not the more common Win Modems that depend on Windows software to handle much of their function.

After discussing Ubuntu, the meeting shifted to a demo and comparison of two different virtual reality environments available for free from the Internet. The first is Second Life, which is a "MUVE" Multi-User Virtual Environment. The next is from Aeria Games, a MMORPG (Massively Multiple Online Role Player Game) titled Last Chaos. Both are touted as "Free to play" and they are, but with limitations. If you want to "own land" in Second Life, you need to pay some monthly fees. This is only fair, since 'owned land' persists while you are logged off and is essentially rented hosting services, in which the server hosts your land for people in Second Life to visit your land (or not, depending on how you set property visitor permissions) while you're away. In Second Life, free players can go anywhere, and make things, but will have no place to leave those made things behind for others to see when they log off. Paid subscribers can leave things they've made on the 'land' they own, or, and here's where it gets interesting, SELL those things to other players in Second Life shops. Happily, the shops in Second Life, as in real life, are not everywhere. You can have peace and quiet in many fantasy or realistic virtual settings that have no shops at all. Some places are set up for players who like to role-play combat games in any imaginable type of setting. Other places have environments like mountains and horseback riding trails, or beaches and seaside resorts. One merchant in Second Life runs a cruise ship line! With a huge cruise ship that has everything you might find on the QE II and even some things not possible in real life, such as a holodeck room similar to the one in Star Trek TV shows. In Second Life, the environments possible are as varied as the imaginations of any of the players.

In Last Chaos, there is a lot more structure, but also a good deal less flexibility. Unlike Second Life, Last Chaos is actually a game. Players do combat with wild beasts in a medieval type setting, gradually learning skills and building strengths that increase their player's skill level (from 1 up to 140). There are "quests" to play along the way, gathering things to return for certain rewards. There are about six character roles to choose from in Last Chaos, each with its own body type, but minor changes for hairstyle and face fashion allowed only as the character is created. The types are, for males: Titan, Knight, Sorcerer, and for females: Mage, Healer, and

Rogue. As your character earns higher levels, the clothing outfits available become more elaborate and fancier.

Both Second Life and Last Chaos are free to play, but both also have numerous 'extras' available for fees paid with real money. They are fun, entertaining, and exercise for your mind, but unless you practice restraint and control they can be disaster for the wallets of the more easily enticed shoppers. In Second Life, some people will buy more land than they can realistically afford monthly fees for. Or they might buy too many up-scale avatars (your character is represented by the avatar or shape you wear while playing). In Second Life, people buy horses to ride, then barns to keep them in, and then land to ride them on... You can see where this goes. In Last Chaos, people want to 'levelup' their character faster than by simply killing hundreds and hundreds of beasts, so they might go to an in-world market to buy 'skill point boosters' that double or quadruple the skill points they earn for each beast they kill. I think this is working on the same part of the brain that makes gamblers pull slot machine arms, because each beast yelps or roars while theatrically dying. Beasts range from foxes, deer, and wolves, upwards to werewolves, sasquatches, drakes, then harpies, orcs, and who knows what at levels higher than I've gotten to? The music in Last Chaos is nice game music and the scenery is pretty, but as for the game play, after a few weeks... well, sometimes I need to take a break and go back to riding my horse in Second Life to relax.

# Multi-Media SIG UpDate

by SIG Leader Jane Quinn, giquinn7427@gmail.com

Weekly S.I.G. Group meetings are every Thursday at the Senior Center in Anderson from 1- 3 pm. Only members may use the club's laptop to burn their DVD movie projects.

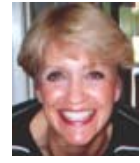

I intend to keep my Thursday classes going until the end of June. We will **skip these classes all of July**, then

meet in August just for **Workshop time** in the classroom. I understand some of you have new movie cameras, and some have new multimedia software, and there are a few who would really like to get a handle on Picasa3 and its many features. That will be a fun hands on project, if you're interested.

I will officially restart Thursday classes the first available Thursday in September, as well as my Multi-Media SIG on September 26th.

If in the meantime, if you need assistance, I'm on the keyboard and at home anytime. Call 365 0825. For directions contact me at gjquinn7427@gmail.com or phone 365-0825.

# Bill Gates: Love Him, Hate Him, Or Be indifferent To Him Your Business, Home, And Hobbies Are Run By His Invention

From Wikipedia, The Free Encyclopedia, 2009

(Editor's Note: I thought it might be interesting to see the background of the inventor and instrument we find ourselves in front of all too often. The following comments in italics and parenthesis are mine.)

Gates was born in Seattle, WA to William H. Gates, Sr. and Mary Maxwell Gates, who were of Scottish descent. His family was upper middle class… he was the middle of three children…(His) parents had a law career in mind for him.

At 13 he enrolled in an exclusive preparatory school. When he was in the eighth grade, the Mothers Club at the school used proceeds from the school's rummage sale to buy an ASR-33 teletype terminal and a block of computer time on a General Electric computer for the school's students. Gates took an interest in programming the GE system in BASIC and was excused from math classes to pursue his interest. He wrote his first computer program on this machine: an implementation of tic-tac-toe that allowed users to play games against the computer. Gates was fascinated by the machine and how it would always execute software code perfectly. When he reflected back on that moment, he commented on it and said. "There was just something neat about the machine." After the Mothers Club donation was exhausted, he and other students sought time on systems including DEC PDP minicomputers. One of these systems was a PDP-10 belonging to Computer Center Corporation (CCC), which banned four students— Gates, Paul Allen, Ric Weiland, and Kent Evans—for the summer after it caught them exploiting bugs in the operating system to obtain free computer time.

At the end of the ban, the four students offered to find bugs in CCC's software in exchange for computer time. Rather than use the system via teletype, Gates went to CCC's offices and studied source code for various programs that ran on the system, including programs in FOR-TRAN, LISP, and machine language. The arrangement with CCC continued until 1970, when the company went out of business. The following year, Information Sciences Inc. hired the four students to write a payroll program in COBOL, providing them computer time and royalties. After his administrators became aware of his programming abilities, Gates

wrote the school's computer program to schedule students in classes. He modified the code so that he was placed in classes with mostly female students. He later stated that "it was hard to tear myself away from a machine at which I could so unambiguously demonstrate success." At age 17, Gates formed a venture with Allen, called Traf-O-Data, to make traffic counters based on the Intel 8008 processor. In early 1973, Bill Gates served as a congressional page in the U.S. House of Representatives.

Gates graduated from the prep school in 1973. He scored 1590 out of 1600 on the SAT and subsequently enrolled at Harvard in the fall of 1973. Prior to the mid-1990s, an SAT score of 1590 corresponded roughly to an IQ of 170, a figure that has been cited frequently by the press. While at Harvard, he met his future business partner, Steve Ballmer, whom he later appointed as CEO of Microsoft. He also met computer scientist Christos Papadimitriou at Harvard, with whom he collaborated on a paper about "pancake sorting" (check this mathmatic technic out at Wikipedia! I did.). He did not have a definite study plan while a student at Harvard and spent a lot of time using the school's computers. He remained in contact with Paul Allen, joining him at Honeywell during the summer of 1974. The following year saw the release of the MITS Altair 8800 based on the Intel 8080 CPU, and Gates and Allen saw this as the opportunity to start their own computer software company…

MITS Altair 8800 Computer with 8inch (200 mm) floppy disk system. (Check this out at Wikipedia too.)

**MICROSOFT**

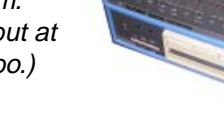

**BASIC:** After reading the January 1975 issue of Popular Electronics that demonstrated the Altair 8800, Gates contacted Micro Instrumentation and Telemetry Systems (MITS), the creators of the new microcomputer, to inform them that he

and others were working on a BASIC interpreter for the platform. In reality, Gates and Allen did not have an Altair and had not written code for it; they merely wanted to gauge MITS's interest. MITS president Ed Roberts agreed to meet them for a demo, and over the course of a few weeks they developed an Altair emulator that ran on a minicomputer, and then the BASIC interpreter. The demonstration, held at MITS's offices in Albuquerque, was a success and resulted in a deal with MITS to distribute the interpreter as Altair BASIC. Paul Allen was hired into MITS, and Gates took a leave of absence from Harvard to work with Allen at MITS in Albuquerque in November 1975. They named their partnership "Micro-Soft" and had their first office located in Albuquerque. Within a year, the hyphen was dropped, and on November 26, 1976, the trade name "Microsoft" was registered with the Office of the Secretary of the State of New Mexico.

(And just think, we were busy running our lives, raising our children, and fussing about the mechanics of cars and washing machines going awry! So innocent of what was about to burst into our future.)

Microsoft's BASIC was popular with computer hobbyists, but Gates discovered that a pre-market copy had leaked into the community and was being widely copied and distributed. In February 1976, Gates wrote an Open Letter to Hobbyists in the MITS newsletter saying that MITS could not continue to produce, distribute, and maintain high-quality software without payment. This letter was unpopular with many computer hobbyists, but Gates persisted in his belief that software developers should be able to demand payment. Microsoft became independent of MITS in late 1976, and it continued to develop programming language software for various systems. The company moved from Albuquerque to its new home in Bellevue, Washington on January 1, 1979.

During Microsoft's early years, all employees had broad responsibility for the company's business. Gates oversaw the business details, but continued to

### **BILL GATES**

From Page 7

write code as well. In the first five years, he personally reviewed every line of code the company shipped, and often rewrote parts of it as he saw fit.

IBM Partnership: In 1980, IBM approached Microsoft to write the BASIC interpreter for its upcoming personal computer, the IBM PC. When IBM's representatives mentioned that they needed an operating system, Gates referred them to Digital Research (DRI), makers of the widely used CP/M operating system. IBM's discussions with Digital Research went poorly, and they did not reach a licensing agreement. IBM representative Jack Sams mentioned the licensing difficulties during a subsequent meeting with Gates and told him to get an acceptable operating system. A few weeks later Gates proposed using 86-DOS (QDOS), an operating system similar to CP/M that Tim Paterson of Seattle Computer Products (SCP) had made for hardware similar to the PC. Microsoft made a deal with SCP to become the exclusive licensing agent, and later the full owner, of 86-DOS. After adapting the operating system for the PC, Microsoft delivered it to IBM as PC-DOS in exchange for a one-time fee of \$50,000. Gates did not offer to transfer the copyright on the operating system, because he believed that other hardware vendors would clone IBM's system. They did, and the sales of MS-DOS made Microsoft a major player in the industry.

**Windows:** Gates oversaw Microsoft's company restructuring on June 25, 1981, which re-incorporated the company in Washington and made Gates President of Microsoft and the Chairman of the Board. Microsoft launched its first retail version of Microsoft Windows on November 20, 1985, and in August, the company struck a deal with IBM to develop a separate operating system called OS/2. Although the two companies successfully developed the first version of the new system, mounting creative differences undermined the partnership. Gates distributed an internal memo on May 16, 1991 announcing that the OS/2 partnership was over and Microsoft would shift its efforts to the Windows NT kernel development.

**Management Style:** From Microsoft's founding in 1975 until 2006, Gates had primary responsibility for the company's product strategy. He aggressively broadened the company's range of products, and wherever Microsoft achieved a dominant position he vigorously defended it.

As an executive, Gates met regularly with Microsoft's senior managers and program managers. Firsthand accounts of these meetings describe him as verbally combative, berating managers for perceived holes in their business strategies or proposals that placed the company's long-term interests at risk. He often interrupted presentations with such comments as, "That's the stupidest thing I've ever heard!" and, "Why don't you just give up your options and join the Peace Corps?" The target of his outburst then had to defend the proposal in detail until, hopefully, Gates was fully convinced. When subordinates appeared to be procrastinating, he was known to remark sarcastically, "I'll do it over the weekend."

Gates's role at Microsoft for most of its history was primarily a management and executive role. However, he was an active software developer in the early years, particularly on the company's programming language products. He has not officially been on a development team since working on the TRS-80 Model 100 line, but wrote code as late as 1989 that shipped in the company's products. On June 15, 2006, Gates announced that he would transition out of his dayto-day role over the next two years to dedicate more time to philanthropy. He divided his responsibilities between two successors, placing Ray Ozzie in charge of day-to-day management and Craig Mundie in charge of long-term product strategy.

Gates married Melinda French from Dallas, Texas on January 1, 1994. They have three children: Jennifer Katharine (1996), Rory John (1999) and Phoebe Adele (2002).

In 2000, Gates and his wife combined three family foundations into one to create the charitable Bill & Melinda Gates Foundation, which is the largest transparently operated charitable foundation in the world. The foundation is set up to allow benefactors access to how its money is being spent, unlike other major charitable organizations such as the Well-come Trust. The generosity and extensive philanthropy of David Rockefeller has been credited as a major influence… As of 2007 Bill and Melinda Gates were the second most generous philanthropists in America, having given over \$28 billion to charity.

#### **REFERENCES**

Fridson, Martin (2001), How to be a Billionaire: Proven Strategies from the Titans of Wealth, John Wiley & Sons, ISBN 0471416177 Gates, Bill (1996), The Road Ahead, Penguin Books, ISBN 0140260404 Lesinski, Jeanne M. (2006), Bill Gates (Biography (a & E)), A&E Television Networks, ISBN 0822570270 Manes, Stephen (1994), Gates: How Microsoft's Mogul Reinvented an Industry and Made Himself The Richest Man in America, Touchstone Pictures, ISBN 0671880748 Wallace, James (1993), Hard Drive: Bill Gates and the Making of the Microsoft Empire, New York: HarperCollins Publishers

#### **TIDBITS AND ANSWERS**

(Possible tidbits and answers to past questions of the industry headed by Microsoft's Bill Gates and Apple's Steve Jobs)

The Windows software system that ended the alliance between Microsoft and IBM pushed Gates past all his rivals. Microsoft had been working on the software for years, but it wasn't until 1990 that they finally came up with a version that not only worked properly, it blew their rivals away and where did the idea for this software come from? Well not from Microsoft, of course. It came from the hippies at Apple. Lights! Camera! Boot up! In 1984, they made a famous TV commercial. Apple had set out to create the first user friendly PC just as IBM and Microsoft were starting to make a machine for businesses. When the TV commercial aired, Apple launched the Macintosh.

Continued on Page 9 An on stage live interview by Kara Swisher and Walt Mossberg of All Things Digital 2005, Posted by John Paczkowski on May 30, 2007. (The interview becomes very interesting and worth looking at when Gates' and Jobs' begin talking about their visions of the future for us!)

### Phony Microsoft Update

#### **SPAMFIGHTER.COM SAYS: PHONY ANTI-VIRUS POSES AS MICROSOFT' MSRT**

Security researchers at Computer Associates, a software developing company, are warning about a newly unleashed fake antivirus program that pretends to be the MSRT(Malicious Software Removal Tool) from Microsoft. The program falls among the Win32/ FakeAV group of malicious software.

After the fake AV is planted on a user's computer, it displays a message, which says that Microsoft's MSRT has been installed and the user needs to click on the message so that the scanning process can start, otherwise it will automatically begin within 10 seconds.

Following the end of the scan, some made up infections appear inside a phony MSRT window. On pressing the "Finish" button, another window named "OEM Purchase Center" appears that offers unrestricted whole life licenses at discounted prices for items like McAfee Total Protection 2009, Norton SystemWorks 2009, Norton Internet Security 2009, or Norton 360.

However, buying a license does not mean possessing a genuine one. Therefore, if the user tries to 'cancel' the window, another bogus warning will display.

Apart from this, the program also targets the Windows Security Center, the researchers at CA disclosed. First, a bogus alert tells the user that there isn't any antivirus on his PC, so it prompts to click for an apparently genuine Security Center GUI whose "Virus Protection" field is highlighted. Subsequently, clicking on the "Recommended" option displays a fake website, which presents additional phony items for sale.

Besides, it further influences the PC's Word software, showing a fake warning of an Office Update on opening it. If the user accepts the dialog box, the fake website opens a page, which presents licenses for sale at reduced rates for software like Office Ultimate 2007, Office Enterprise 2007, Adobe Photoshop CS4 Extended, or Adobe Acrobat 9 Pro.

Additionally, there are still other malicious acts from the rogue software like compromising legitimate processes and applications. When P2P clients are executed, it warns that they could be harmful for the computer and would be erased.

Commenting on the point, the researchers stated, bogus security software frequently infests modern computers and are a vital source of illicit earnings for online-criminals.

# Software That Lets You Speak To Your PC

(NAPSA)—For people who spend a lot of time on the PC—as part of their job, doing schoolwork or just e-mailing improving productivity could be as easy as speaking your mind.

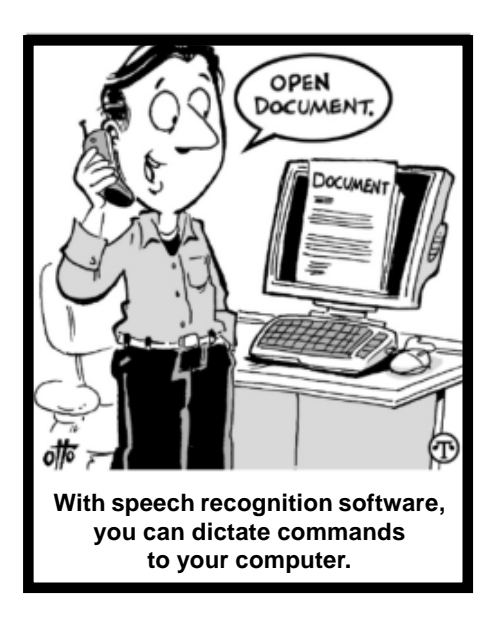

That's because the average computer user types between 35 and 40 words per minute, with only a 58% accuracy rate.

Continued On Page 10

### **BILL GATES' TID BITS AND ANSWERS**

#### Continued from Page 7

The following is a small portion of the in-depth interview at http://d5.allthingsd.com/20070530/d5-gates-jobs-interview/ Soon the great Silicon Valley soap opera will come full circle. Not since Apple CEO Steve Jobs famously interviewed Microsoft Chairman Bill Gates as a possible suitor during the "Macintosh Dating Game" back in 1983 have the two men appeared in a joint bill. And in a few moments, the two will share a stage again for the first time in more than 20 years for what promises to be a historic discussion.

**Kara:** What's the greatest misunderstanding in your relationship?

**Steve:** We've kept our marriage secret for over a decade now. [laughter from audience] **Bill:** It's been fun to work together. I actually kind of miss some of the people who aren't around anymore. You know, people come and go in this industry. It's nice when somebody sticks around and they have some context of all the things that have worked and not worked. The industry gets all crazy about some new thing, you know, like, there's always this paradigm of the company that's successful is going to go away and stuff like that. It's nice to have people seeing the waves and waves of that and yet, when it counted, to take the risk to bring in something new.

**Steve:** You know, when Bill and I first met each other and worked together in the early days, generally, we were both the youngest guys in the room, right? Individually or together. I'm about six months older than he is, but roughly the same age. And now

when we're working at our respective companies, I don't know about you, but I'm the oldest guy in the room most of the time. And that's why I love being here. … And, you know, I think of most things in life as either a Bob Dylan or a Beatles song, but there's that one line in that one Beatles song, "you and I have memories longer than the road that stretches out ahead." And that's clearly true here.

### The Differences And Features Of Hardware And Software Firewalls

www.webopedia.com/DidYouKnow/Hardware\_Software/2004/firewall\_types.asp

A firewall is a protective system that lies, in essence, between your computer network and the Internet. When used correctly, a firewall prevents unauthorized use and access to your network. The job of a firewall is to carefully analyze data entering and exiting the network based on your configuration. It ignores information that comes from an unsecured, unknown or suspicious locations. A firewall plays an important role on any network as it provides a protective barrier against most forms of attack coming from the outside world.

Firewalls can be either hardware or software. The ideal firewall configuration will consist of both. In addition to limiting access to you computer and network, a firewall is also useful for allowing remote access to a private network through secure authentication certificates and logins.

While many people do not completely understand the importance and necessity of a firewall, or consider it to be a product for businesses only, if your network or computer has access to the outside world via the Internet then you need have a firewall to protect your network, individual computer and data therein.

#### **HARDWARE FIREWALLS**

Hardware firewalls can be purchased as a stand-alone product but more recently hardware firewalls are typically found in broadband routers, and should be considered an important part of your system and network set-up, especially for anyone on a broadband connection. Hardware firewalls can be effective with little or no configuration, and they can protect every machine on a local network. Most hardware firewalls will have a minimum of four network ports to connect other computers, but for larger networks, business networking firewall solutions are available.

A hardware firewall uses packet filtering to examine the header of a packet to determine its source and destination. This information is compared to a set of predefined or user-created rules that determine whether the packet is to be forwarded or dropped.

As with any electronic equipment, a computer user with general computer knowledge can plug in a firewall, adjust a

few settings and have it work. To ensure that your firewall is configured for optimal security and protection however, consumers will no doubt need to learn the specific features of their hardware firewall, how to enable them, and how to test the firewall to ensure it's doing a good job of protecting your network.

Not all firewalls are created equal, and to this end it is important to read the manual and documentation that comes with your product. Additionally the manufacturer's Web site will usually provide a knowledgebase or FAQ to help you get started. If the terminology is a bit too tech-oriented, you can also use the Webopedia search to help you get a better understanding of some of the tech and computer terms you will encounter while setting up your hardware firewall.

To test your hardware firewall security, you can purchase third-party test software or search the Internet for a free online-based firewall testing service. Firewall testing is an important part of maintenance to ensure your system is always configured for optimal protection. **SOFTWARE FIREWALLS**

For individual home users, the most popular firewall choice is a software firewall. Software firewalls are installed on your computer (like any software) and you can customize it; allowing you some control over its function and protection features. A software firewall will protect your computer from outside attempts to control or gain access to your computer, and, depending on your choice of software firewall, it could also provide protection against the most common Trojan programs or e-mail worms. Many software firewalls have user-defined controls for setting up safe file and printer sharing and to block unsafe applications from running on your system. Additionally, software firewalls may also incorporate privacy controls, web filtering and more. The downside to software firewalls is that they will only protect the computer they are installed on, not a network, so each computer will need to have a software firewall installed on it.

Like hardware firewalls there is a vast number of software firewalls to choose from. To get started you may wish to read reviews of software firewalls and search out the product Web site to glean some information first. Because your software firewall will always be running on your computer, you should make note of the system resources it will require to run and any incompatibilities with your operating system. A good software firewall will run in the background on your system and use only a small amount of system resources. It is important to monitor a software firewall once installed and to download any updates available from the developer.

The differences between a software and hardware firewall are vast, and the best protection for your computer and network is to use both, as each offers different but much-needed security features and benefits. Updating your firewall and your operating system is essential to maintaining optimal protection, as is testing your firewall to ensure it is connected and working correctly.

#### **SOFTWARE TO SPEAK…** From Page 9

But with today's speech recognition software, you can easily dictate your thoughts at speeds up to 160 words per minute and with up to 99% accuracy, without ever making a spelling error. While speech recognition software was originally designed for those with physical challenges, it is now used by a wide variety of people as a way to get things done faster by voice—including creating and editing documents or e-mails, opening and closing applications and controlling the mouse and entire desktop.

Speech recognition today is so advanced and accurate that it can be used by anyone to quickly and easily send e-mails and instant messages, surf the Web, create documents and more—all by simply speaking.

For instance, just say "Search the Web for global warming articles," "Search Wikipedia for George Washington" or "Search eBay for Batman comic books."

To learn more, visit www. nuance.com/ naturallyspeaking.

Continued On Page 11

## Online Backup Services

#### **There Are Pros & Cons But They Are Up & Coming**

From The ICON Graphic, Newsletter of ICONPCUG, October 2008 Edition www.iconpcug.org, president@iconpcug.org

This article has been obtained from APCUG for publication by APCUG member groups; all other uses require the permission of the author (see e-mail address above).

The changing face of how we use our computers includes the latest concept: using programs and services directly from the Internet. Many of us, for example, have found it more convenient to access our email using a Web browser (a.k.a. "Webmail") instead of a dedicated client like Outlook Express. The Internet's evermore ubiquitous nature means that receiving email is as simple as finding an available computer with browser software. Backing up your hard drive using an online service is one of the up and coming online services. The advantages are:

- No need to buy backup software or purchase external USB drives or optical media to backup to.
- Not storing backups where the computer is located secures against fire, theft, and other risks.
- Like Webmail, the backups are available from any computer with an Internet connection & a browser.
- As good as that sounds, some of the other considerations are:
- There are some costs usually involved.
- Backup privacy and security is dependent on a third party and transmitting your data over the Internet adds privacy and security risks.
- You become dependent to the backup service staying in business. If not, you are out of luck.
- It takes a lot longer to backup or restore than using a local hard drive.
- There is no imaging which means you are not backing up a picture of your hard drive, including your operating system installation. Rather you are backing up folders and files.

All in all, the pros certainly make trying online backup worthwhile. The cons, however, mean you have to judge how private the files are and how large your backups will be. And the risk of a service folding means you should be wary of using smaller, totally free backup services for anything very critical to you.

There are some well-known, reliable services which can be free to use, within certain limitations. Or for a small monthly fee, you can get all the pros and limit your risks.

If you want to use an online backup service, there are three commercial services you can explore and consider to start with. They are: Amazon S3/Jungle Disk, Mozy, and Carbonite. All three have similarities:

- They require that you download and install a desktop client to configure backups, manage restores.
- Once your first backup is created, the client program then works in the background to backup of new and altered files.
- All three encrypt your data before transmission and store it in encrypted form on remote servers.
- None requires you to restore from the original computer.

You can also restore your data to a different computer.

If you search the Web, you will find an abundance of reviews about each of these services. There is much that has been positively written about Jungle Disk and Amazon's Simple Storage Service (Amazon S3). The S3 service is part of a package of Amazon services meant to be accessed through third party software. Jungle Disk is the leading program to do that. It "mounts" the online storage so that it seamlessly appears as another drive in your Windows Explorer. Jungle Disk can schedule automatic backups, but the mounted drive means you can drag and drop to manually backup files and folders And it allows for incremental backups.

This last is important because there are costs involved. Amazon currently charges 10 cents per Gigabyte per month for storage and another 17 cents per GB for the data transfer . Incremental backups mean the transfer costs are kept to a minimum after your initial backup.

JungleDisk costs \$20 after a 30-day free trial. Amazon S3: **http://tinyurl .com/qx87a**

Jungle Disk: **http://www.jungledisk .com**

Mozy, at **http://mozy.com/**, on the other hand, can be free if you use the "MozyHome" alternative, limited to 2Gb of storage. But for \$4.95 per month, Mozy offers unlimited backup of a single home computer. Though not as convenient as Jungle Disk, the MozyHome software makes backing up easy and has many backup options.

Carbonite, **http://www.carbonite .com/**. offers a yearly subscription for unlimited backup of a hard drive, starting at \$49.95 per year, with lower costs for upfront payment of multi-year subscriptions. This makes it a little less expensive than Mozy per year. The Carbonite software might be a little easier to use than Mozy. Some reviewers found Casrbonite to be slower and the Carbonite Web site does contain a caution about speed.

With costs potentially less than the upfront cost of a hard drive, these backup services are at least worth a look for their convenience for computer users.

# **SOFTWARE TO SPEAK…**

From Page 10

#### **How To Be Successful With Speech Recognition Software**

1. **Speak naturally.** Deliberately slowing down your speech or shouting is not necessary and will actually hinder your progress. Speak in full sentences and at a normal speed.

2. **Give yourself time.** While the software doesn't need much time to get used to your voice, you will need time to get used to dictating. Speaking your thoughts is different from typing and can take some getting used to.

3. **Correct your "speakos."** Just as you would proofread and edit a typed document, so should you review and edit any dictated document.

# The Emergency Tool In The Palm Of Your Hand: Your Mobile Phone

by Lorin Goldstein, a family member of The PC UG of CT, www.tpcug.org, jerryg@attygoldstein.com

This article has been obtained from APCUG with the author's permission for publication by APCUG member groups; all other uses require the permission of the author (see e-mail address above).

Your mobile phone can actually be a life saver or an emergency tool for survival. Check out what you can do with it:

#### **UNLOCK YOUR CAR FROM MILES AWAY**

You've locked your keys in your car and you are at least an hour from your house. Does your car have remote keyless entry? Your cell phone will open your car for you.

You will still need someone at home to find your spare keys. The deal is they don't have to drive out to you if you have your cell phone handy. Call someone at home on their cell phone from your cell phone. Hold your cell phone about a foot from your car door and have the person at your home press the unlock button, holding it near the mobile phone on their end. Your car will unlock.

Distance is no object. You could be hundreds of miles away, and if you can reach someone who has the other 'remote' for your car. you can unlock the doors (or the trunk).

#### **EMERGENCY 112**

The Emergency Number worldwide (outside the US) for Mobile is 112. It will work even when you find yourself out of your mobile network's coverage area. Dial 112 in an emergency and the mobile will search any existing network in your area to establish the emergency number for you. This number, 112, can be dialed even if the keypad is locked! I'd tell you to try it but give the emergency operator a break and wait until you really need it to try the number.

#### **HIDDEN BATTERY POWER**

Your cell phone holds a secret. You will only discover it when your cell battery is very low. Press the keys \*3370# to activate your cell's reserve battery power. Your cell phone will restart with the reserve and will show a 50% increase in battery. This reserve will get charged when you charge your cell phone next time.

#### **DISABLE A STOLEN MOBILE PHONE**

Once again you left your cell phone behind. This time you don't have to

worry that someone else is stealing all your data. That is if you move quick enough before they act.

You will need your cell phone's serial number to do this. To get your cell phone's serial number key in the following digits on your phone: \*#06#. A 15-digit code will appear on the screen. This number is unique to your handset. Write it down and keep it somewhere safe.

If your phone gets stolen, you can phone your service provider and give them this code. They will then be able to block your handset so even if the thief changes the SIM card, your phone will be totally useless. You probably won't get your phone back, but at least you know that whoever stole it can't use/ sell it either. If everybody does this, there would be no point in people stealing mobile phones.

#### **FREE DIRECTORY SERVICE FOR CELLS**

Have you used your cell phone to call 411 information for a telephone number? Like your local telephone company, cell phone companies charge us \$1 to \$1.75 or more for 411 information.

The trick is to not use your cell phone company's 411 service. When you need to use the 411 information option, simply dial one of the free 411 services instead. Try any of these numbers and you won't be charged any fee:

(800) FREE411 or (800) 373-3411 Sponsored by McDonald's

(800) GOOG411 or (800) 466-4411 Sponsored by Google

You will have to listen to a quick ad and be prompted to dial for some service but the call is FREE. That is as long as you don't dial out to the advertised company after the short sales pitch. If you have free text messaging you can even get the number texted to you free. Otherwise text messaging fees from your provider will apply.

Don't leave all these numbers to memory. Save them to your cell phone and you'll have them handy when you need them.

#### **SO MANY TIPS SO LITTLE VALUE**

If you have been trying these tips as you read them you would know that, for the most part, they are not true. That is because they are from an e-mail I have repeatedly received from friends and family. The e-mail is a bunch of junk (mostly) and possibly contained a virus or spyware at some time (my IT person/ geek — otherwise known as my husband) has my computer with all sorts of virus protection and anti-spyware to protect my computer so the information may have been pulled and forwarded in a clean email but it is still mostly junk.

A good parameter to follow with deciding whether to forward e-mail you receive is if it sounds too good to be true it probably is not true. In which case, the best way of stopping the e-mail is not forwarding it on again.

If you are not sure about something you received you can always check at www.snopes.com. You can also Google the topic and will probably come up with a bunch of sites that will help. This email I found at an urban legends website. I don't normally read these web sites (who has the time) but I do check out the things I receive before I become part of the junk and spam mail problem.

For those who have not checked yet 1. **Unlocking your car: FALSE** Cell phones and car key remote locks work on different frequencies.

2. **Emergency 112: MOSTLY FALSE** It works pretty much only in Europe. Stay with 911 here.

 3. **Hidden Battery Power: FALSE** For some Nokia phones this code will enhance voice quality but at the cost of battery power loss.

4. **Disable stolen cell**: **NOT ALWAYS & WHY BOTHER** On some phones this will cause your account information to be displayed but your provider already has this information. Just call them tell them the phone was stolen.

5. **FREE411 TRUE But** The only part that may not be true is that McDonald's may not be the sponsor when you call. The sponsor varies regularly and so far I do not recall having McDonald's as a sponsor when I have used it.

So the next time you feel the need to send on your words of wisdom, be sure they ring true.

Happy e-mailing.

\* If you have not figured it out yet, the real title for this article is: **E-MAIL AWARENESS**

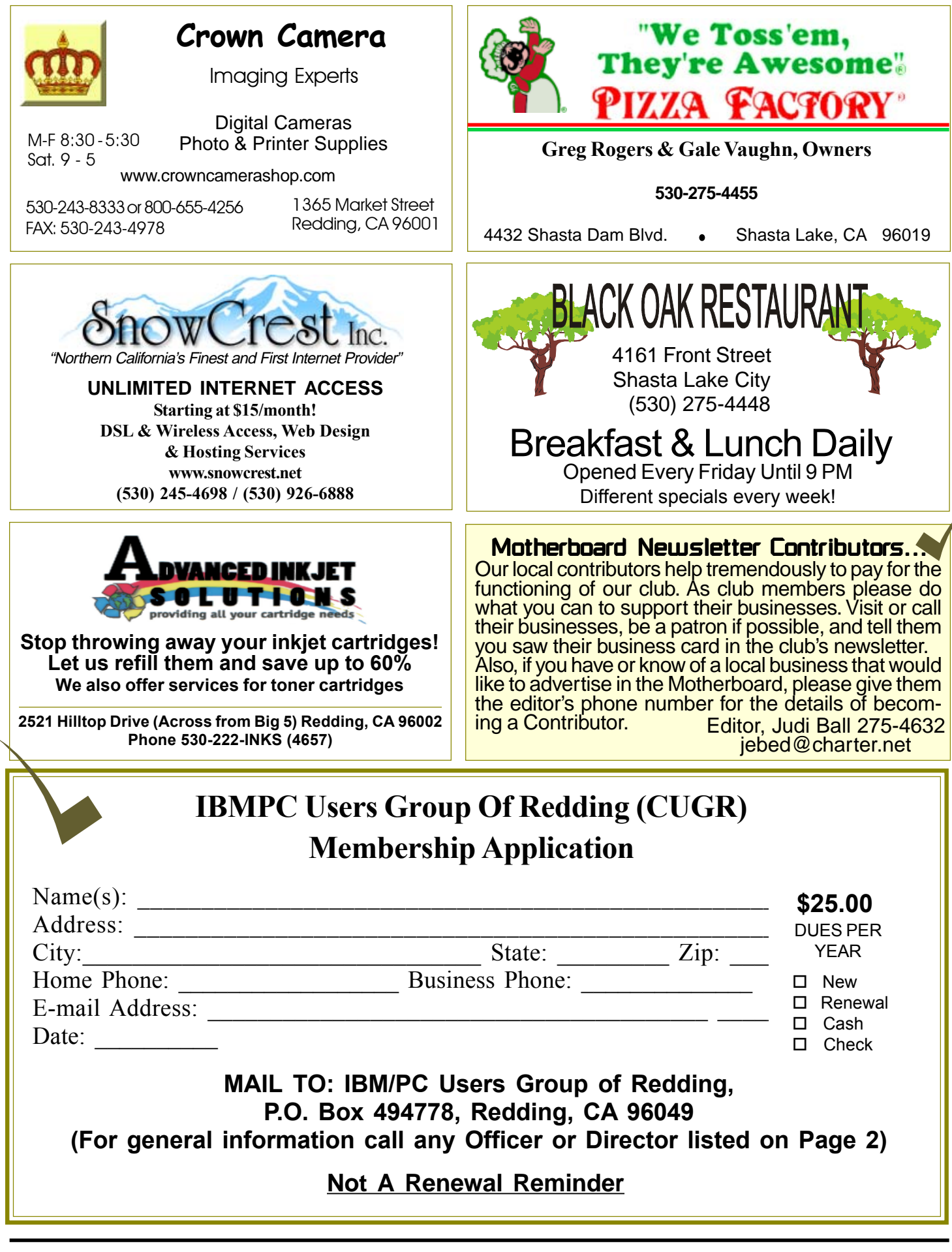

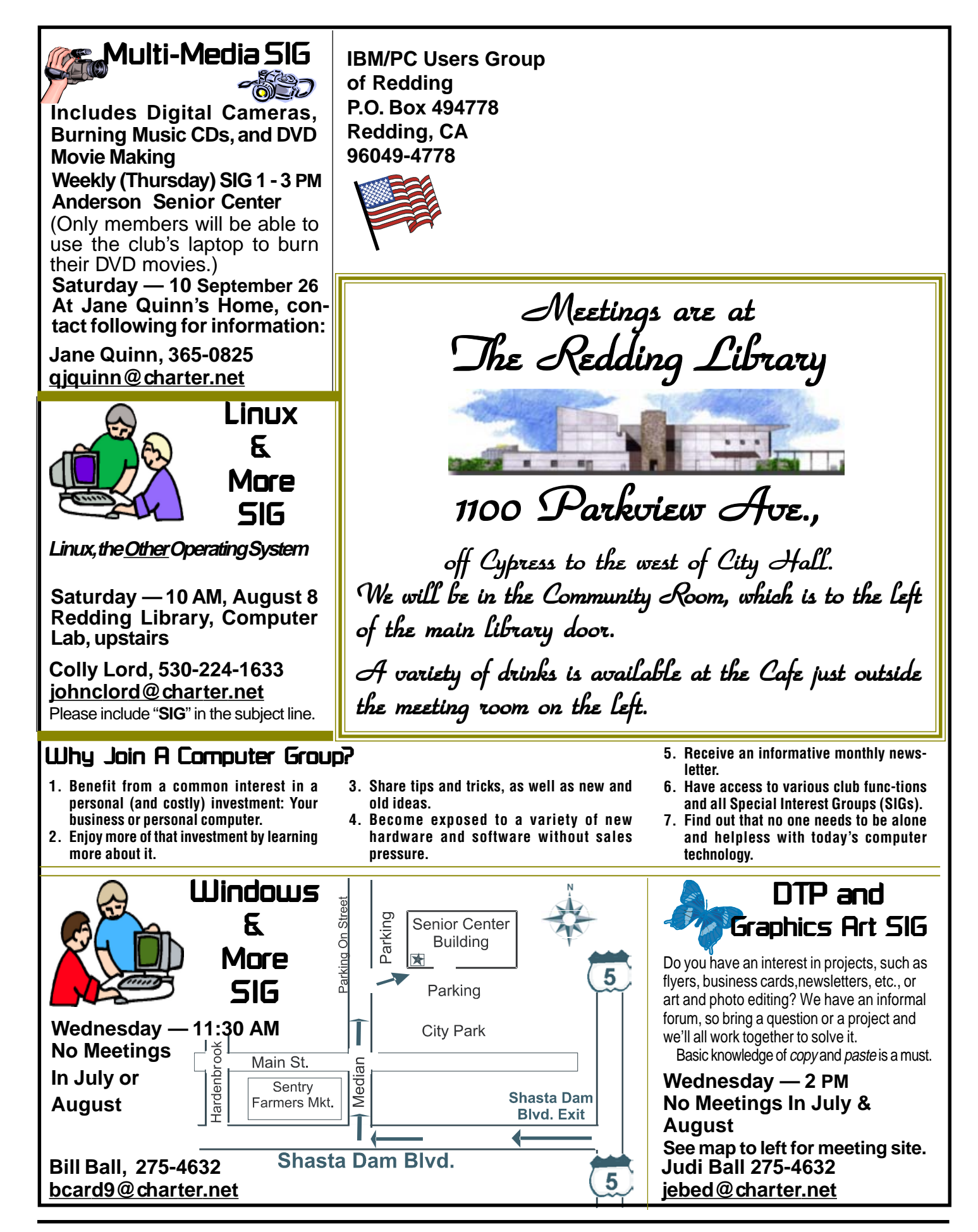